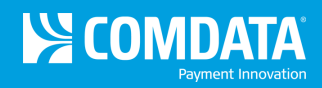

# **Transaction Listing**

**Access:** Reporting > reportQ > Quick Reports > Cardholder > Transaction Listing

**Description:** View transaction details captured at the time of purchase, grouped by card number, including card information, merchant information, spend per transaction, and description, price, and quantity of purchased product. Use this report to reconcile accounts or find missing transactions.

**Specifications:** This type of report is for only MasterCard customers.

**Additional Details:** Available in PDF and Excel. See the sample images on the next page.

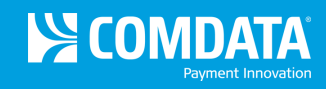

# **SECTION 1**

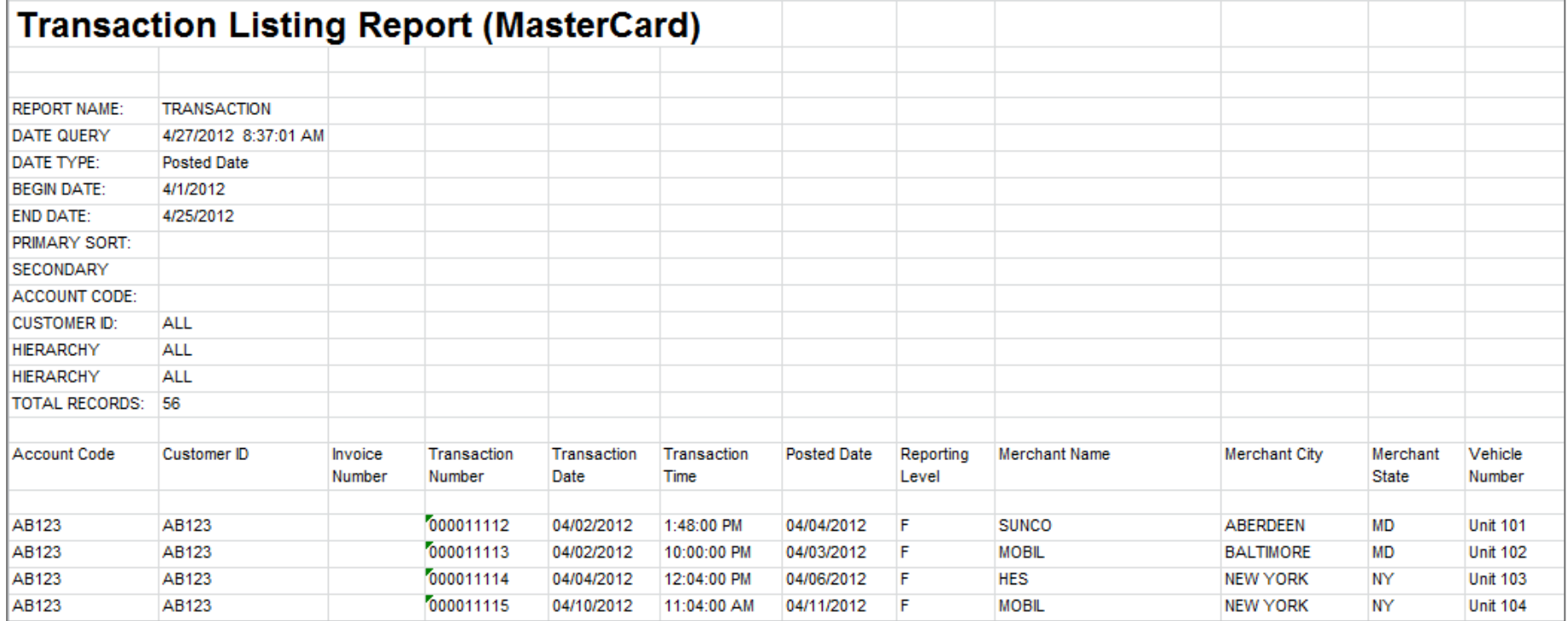

# **SECTION 2**

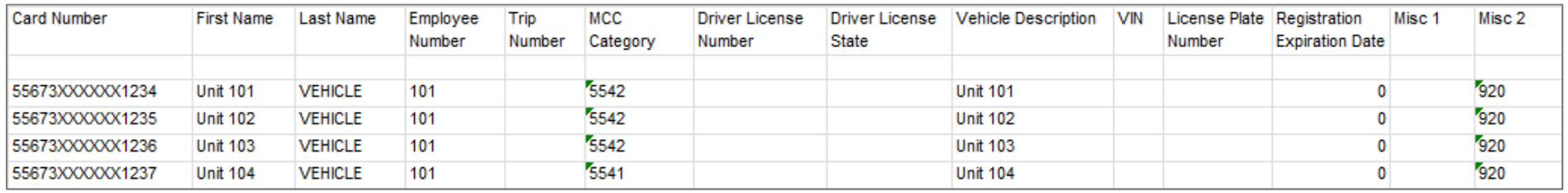

(Continue on next page)

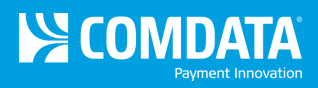

# **SECTION 3**

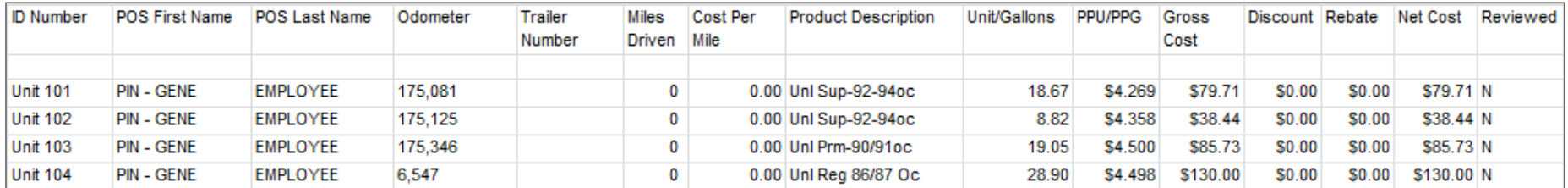

#### **SECTION 4**

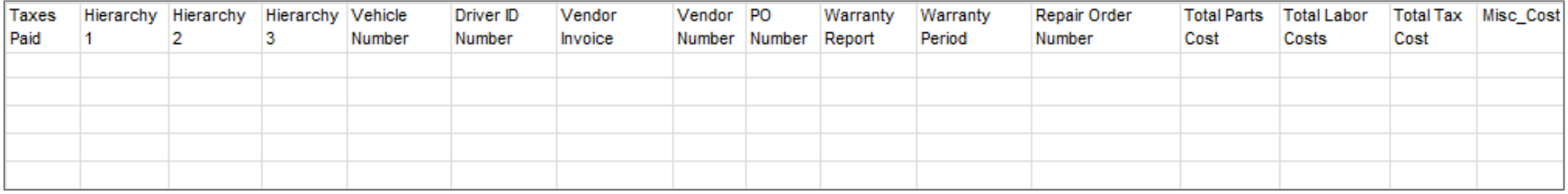